# **◆Lenovo PC電源ON/OFF & 顔認証付カードリーダー起動方法手順**

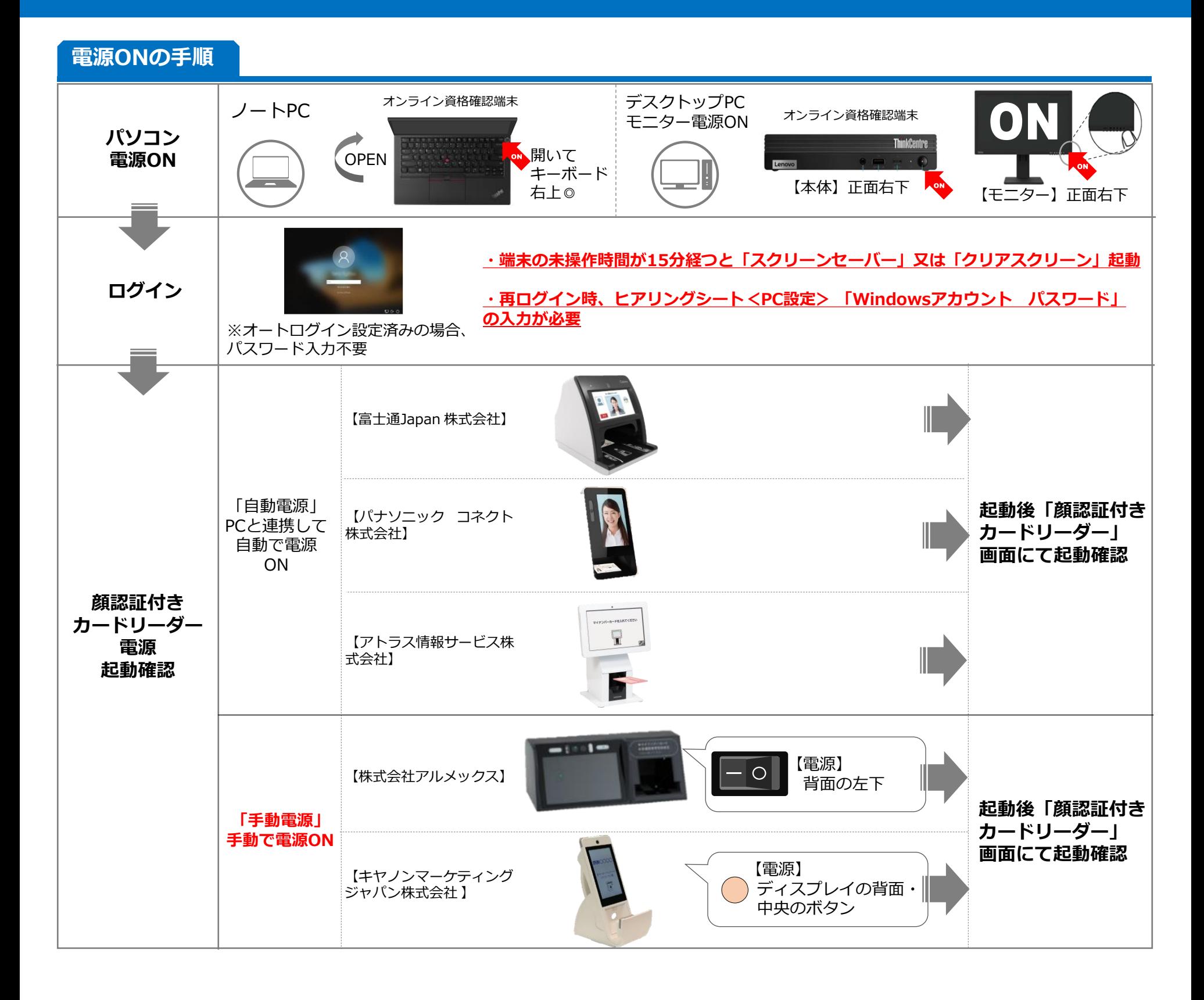

## **◆Lenovo PC電源ON/OFF & 顔認証付カードリーダー起動方法手順**

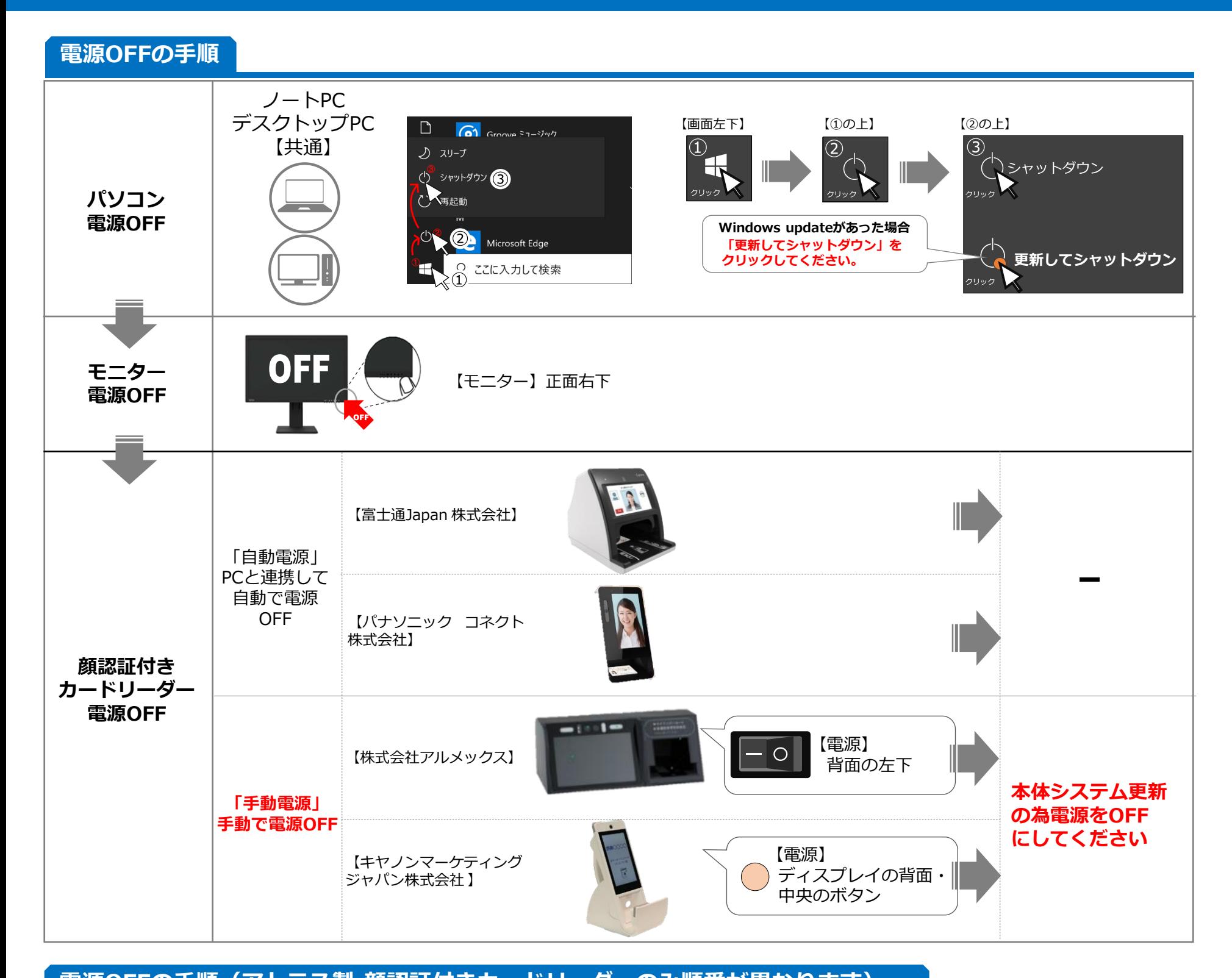

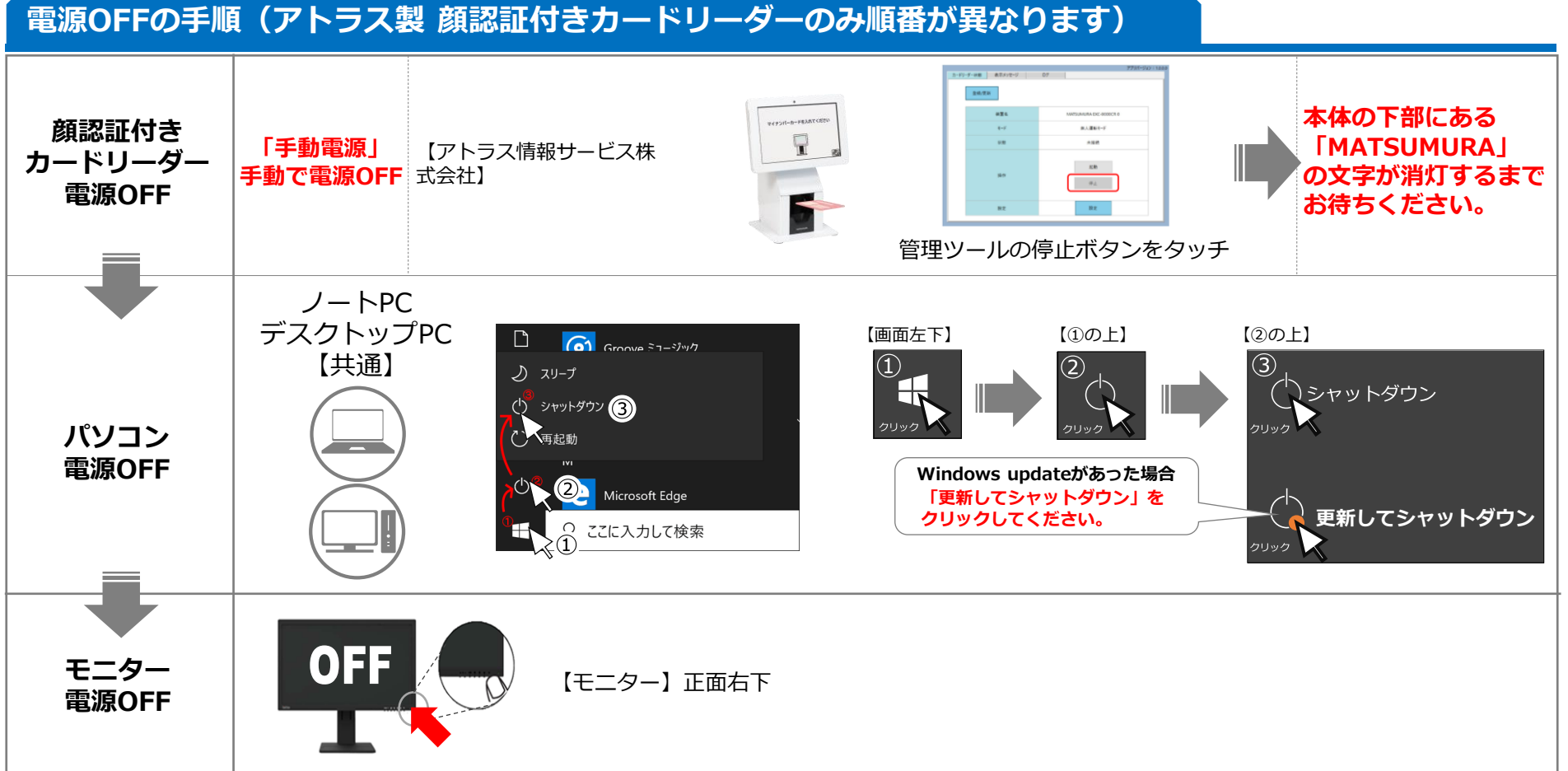

### **◆オンライン資格確認システム & 医療情報閲覧 ログイン手順**

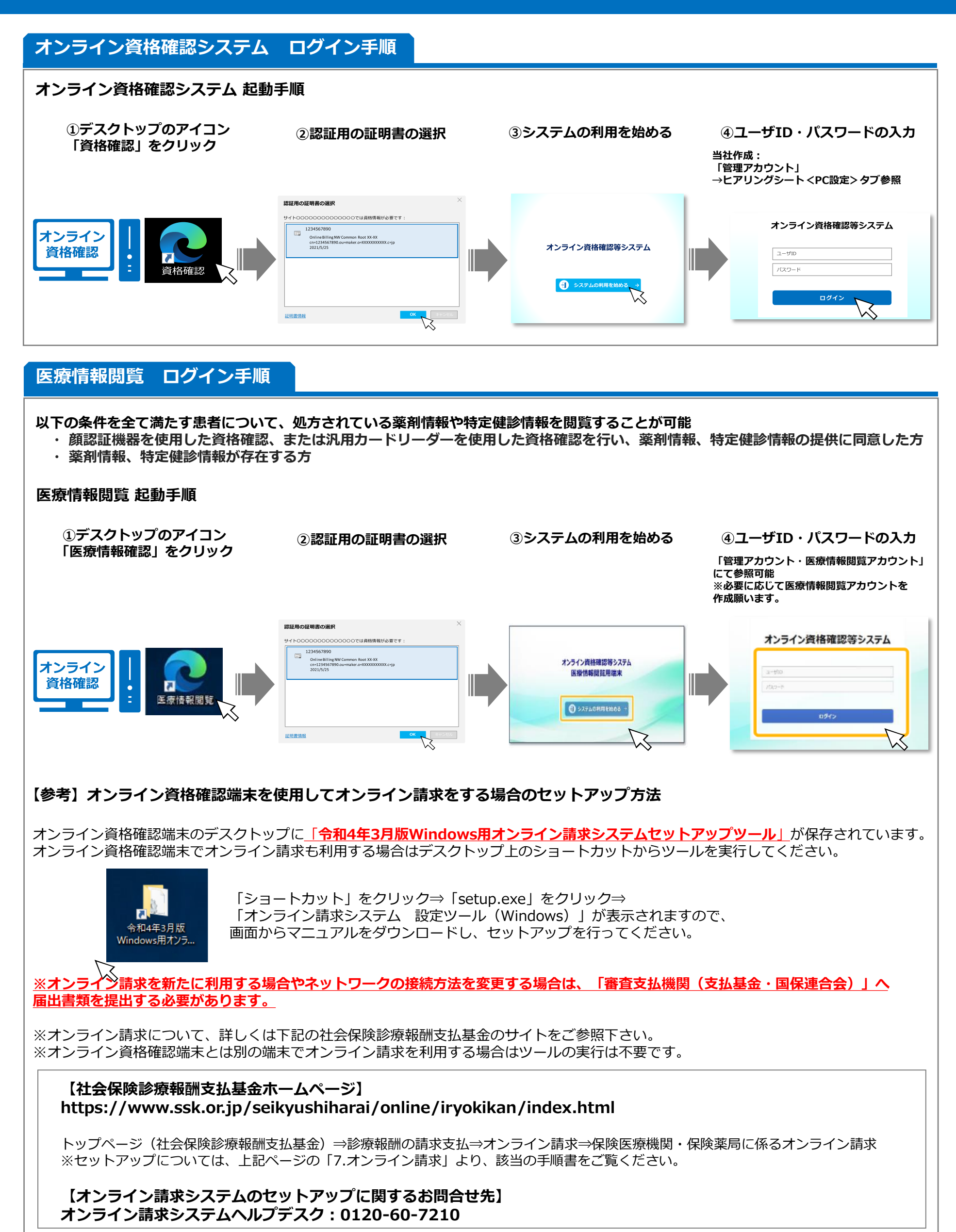

#### **◆オンライン資格確認システム使い方(簡易)**

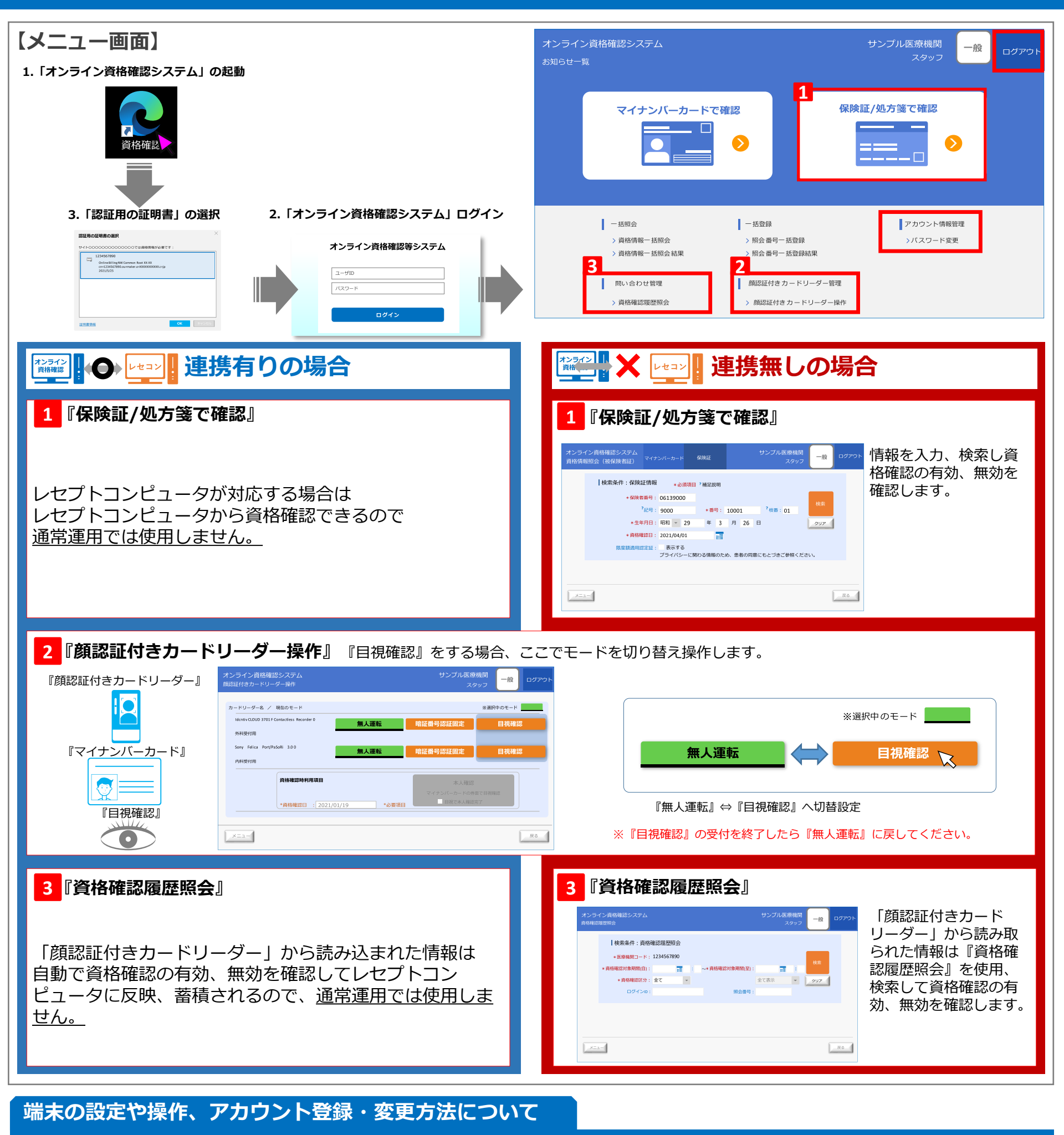

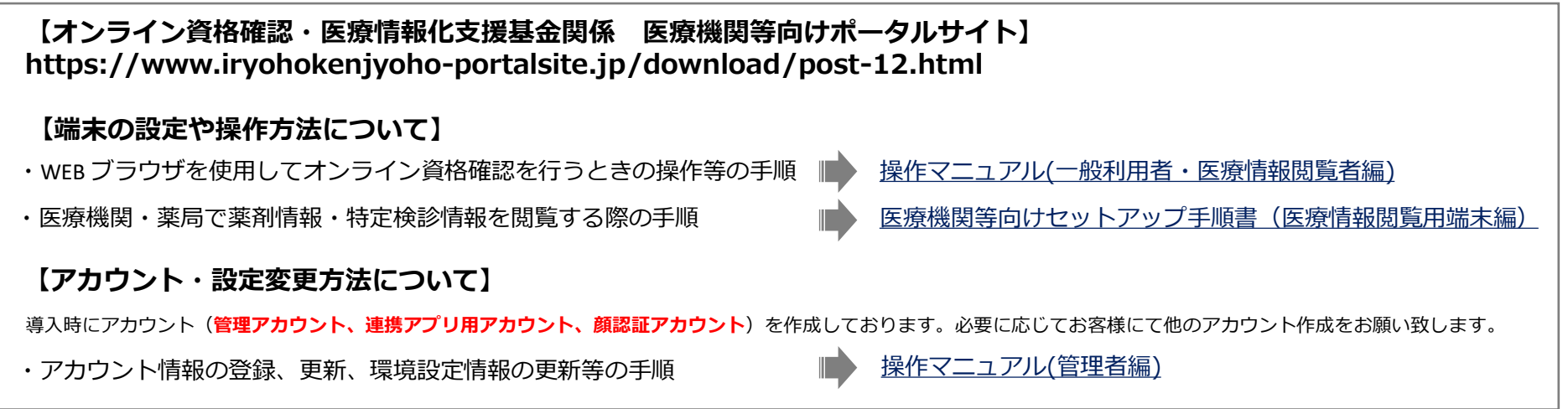

### ◆マイナンバーカードで資格確認等の手順(「顔認証」または「暗証番号」編)

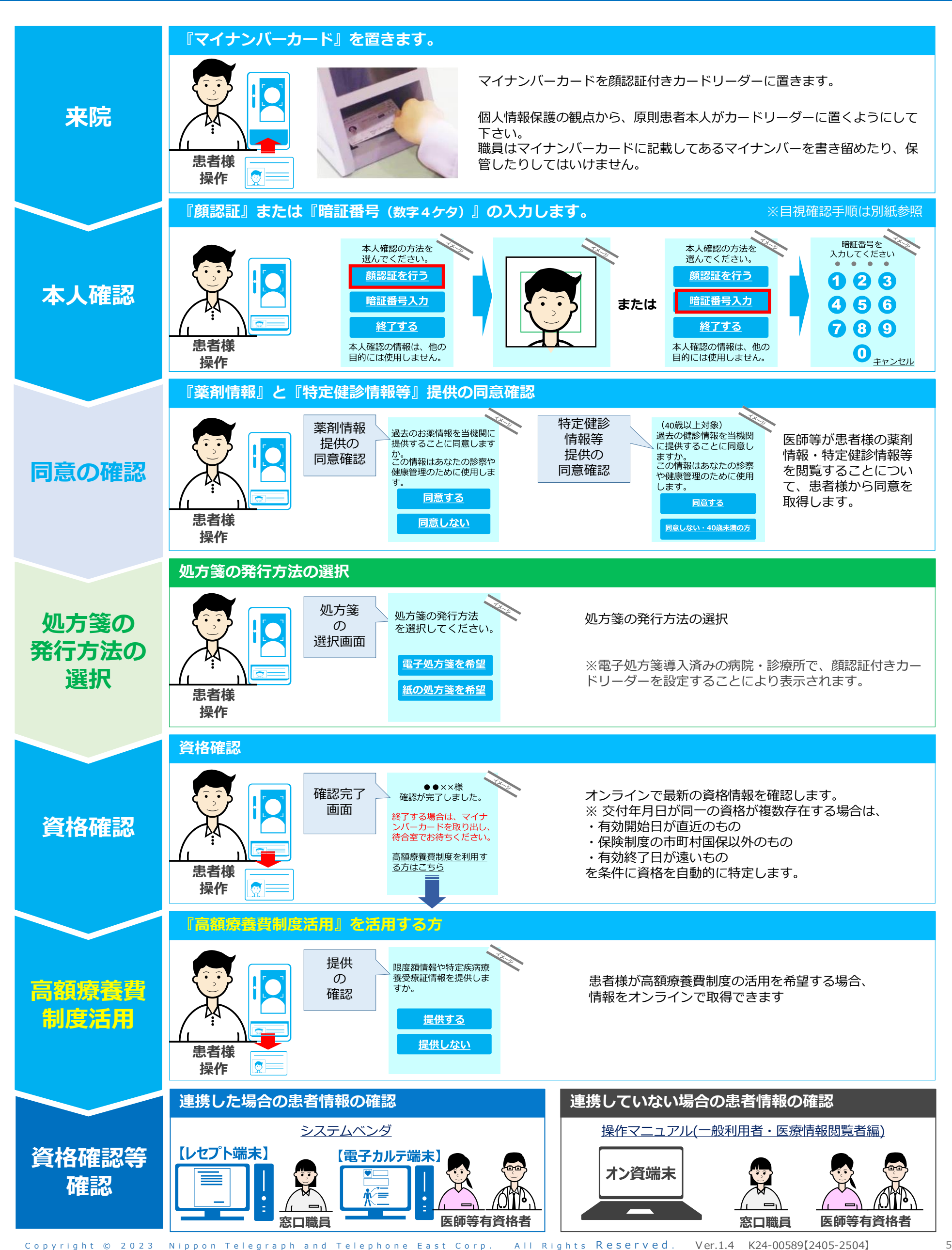

#### **◆ITサポート&セキュリティ 加入時・未加入時の問い合わせ窓口**

**【ITサポート&セキュリティ加入の場合】**

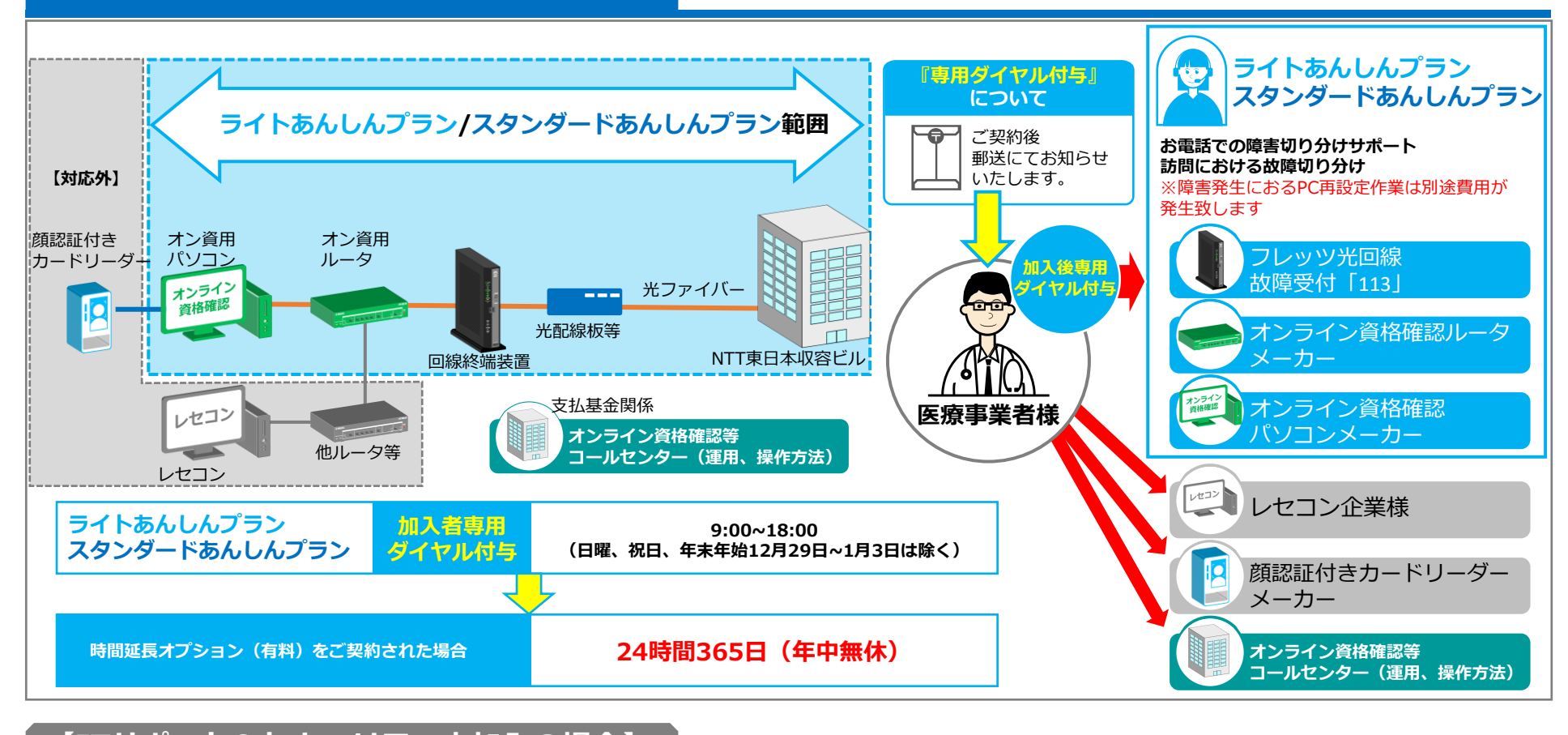

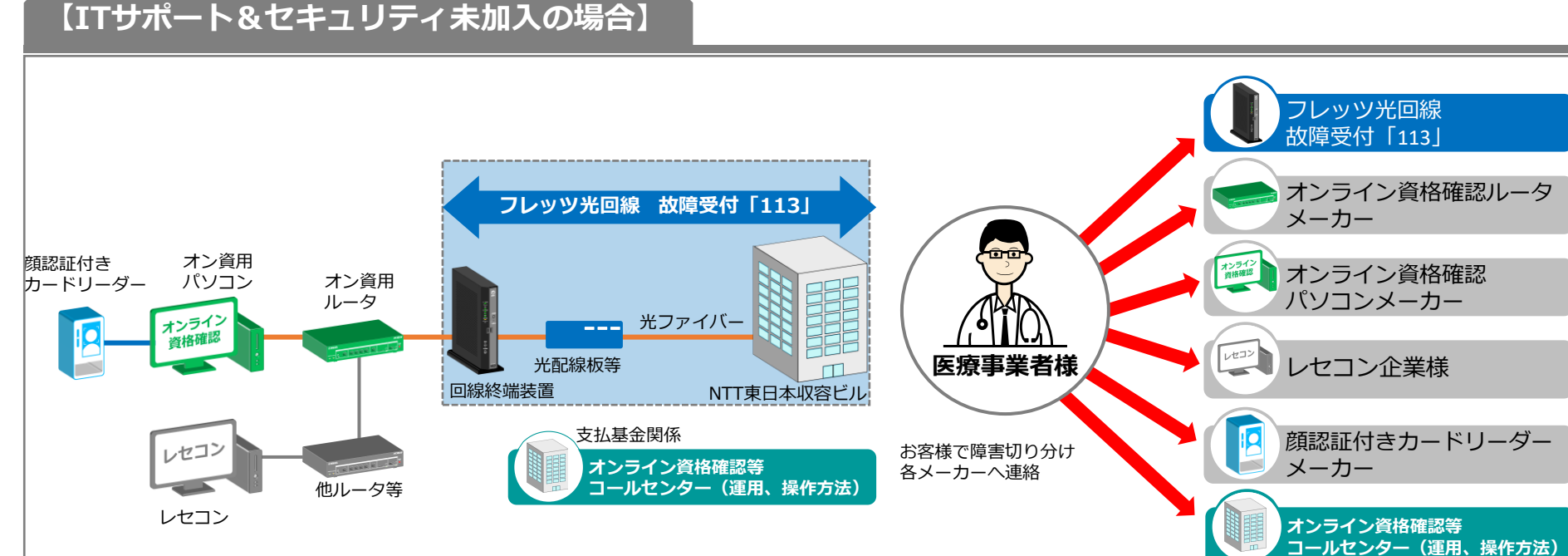

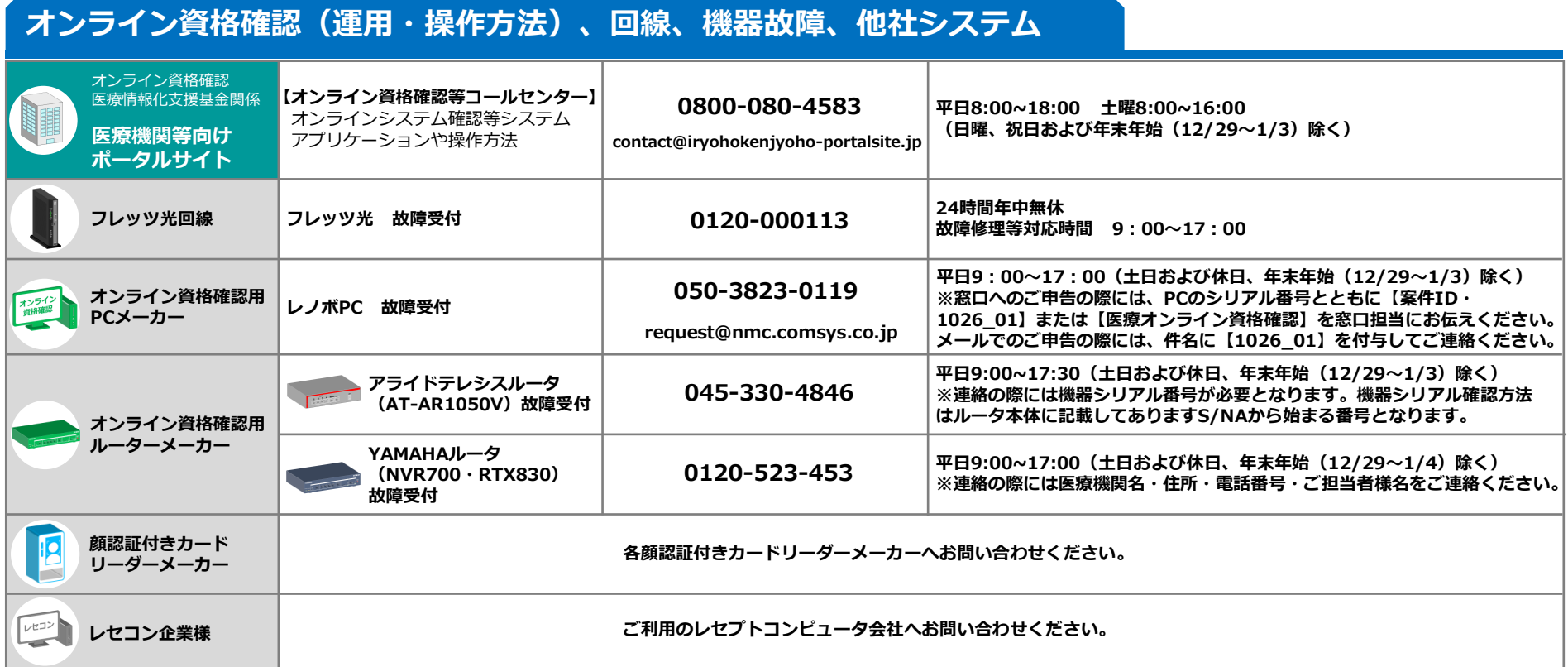

Copyright © 2023 Nippon Telegraph and Telephone East Corp. All Rights Reserved. Ver.1.4 K24-00589【2405-2504】 6

#### **◆各アカウントの概要(管理アカウント、連携アプリ用アカウント、顔認証アカウント)**

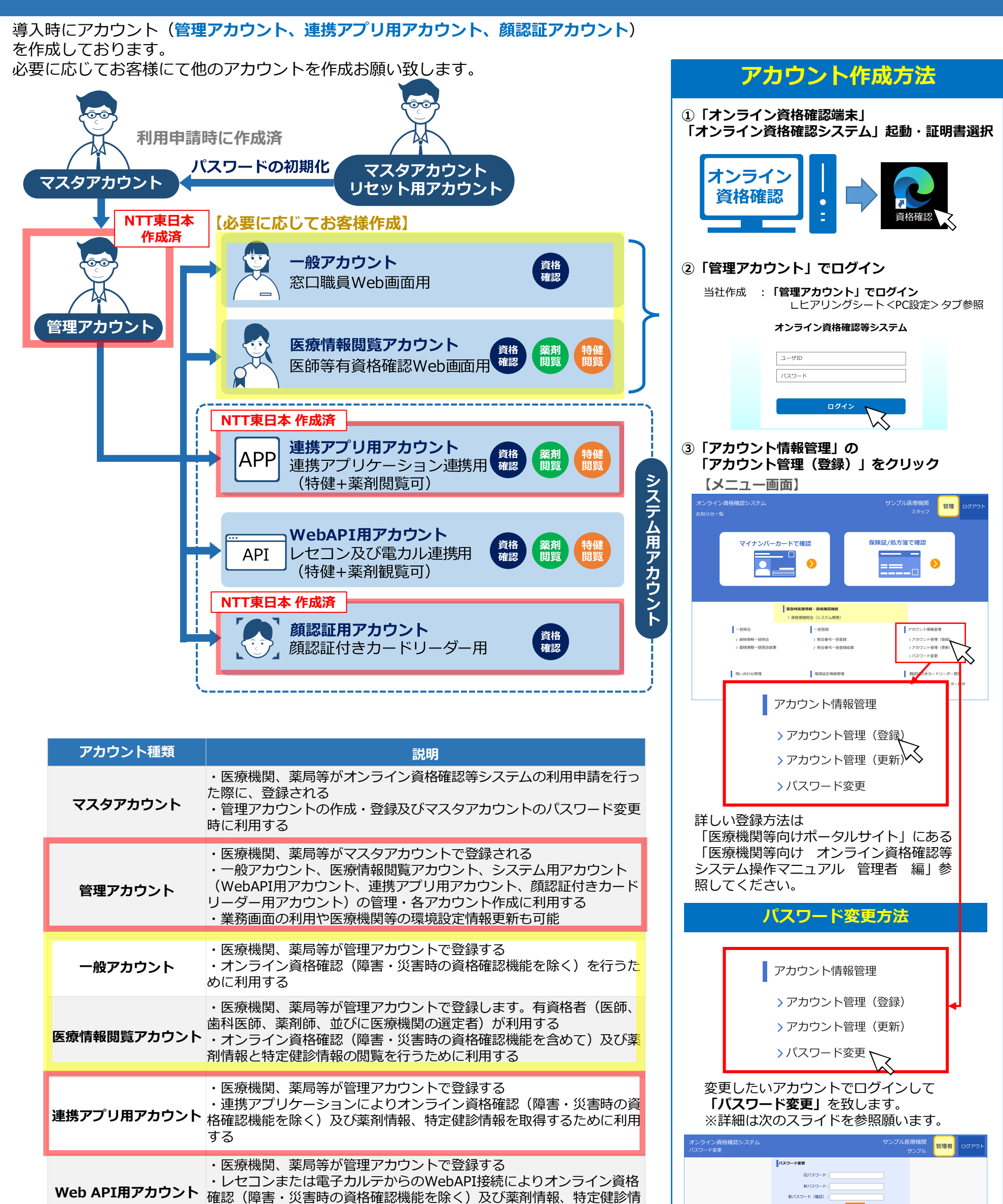

報を取得するために利用する **顔認証用アカウント** ・医療機関、薬局等が管理アカウントで登録する ・顔認証付きカードリーダーによりオンライン資格確認(障害・災害時 の資格確認機能を除く)を行うために利用する

Copyright © 2023 Nippon Telegraph and Telephone East Corp. All Rights Reserved. Ver.1.4 K24-00589[2405-2504]

 $\hspace{0.1cm}$  <br> x=1-  $\hspace{0.1cm}$ 

バステロト20ステ以下で設定してください。<br>数字、英字小文字、英字大文字、特殊文字をそれぞ<br>特殊文字として使用できる記号は以下のとおりです。<br>……のままも、使用できる記号は以下のとおりです。 510年まで、1988年にはSIMPADである。<br>パスワード金更新に設定するパスワードが13文字未満が場合。以下を満た<br>21スワード金更新に設定するパスワードが13文字未満が場合。以下を満た<br>21.5 世代前までの以ワードと知識5.文字が同じになる時間の以又ワード<br>(文ワードの有効制限は以下のと目りです。<br> 変更できない例:変更値「SMAT23」→変更後「SMAFAS」など)<br>Cスワードの有効戦闘はSCFのとおりです。<br>JメCスワードが13 文字未満の場合、「60 日間」です。<br>JメCスワードが13 文字未満の場合、「60 日間」です。<br>(だし、2023/5/28 以前に設定した場合、「60 日間」となります。<br>だし、2023/5/28 以前に設定した場合、「60 日間」となります。<br>前認定対きカードリーダー用、連携アプリケーション用、We

 $\begin{tabular}{|c|c|c|} \hline \quad \quad & \quad \quad & \quad \quad \\ \hline \quad \quad & \quad \quad & \quad \quad \\ \hline \end{tabular}$ 

### **◆アカウント パスワード発行手順(マスタアカウント、管理アカウント)**

必要に応じて当社作成済アカウント (マスタアカウント、管理アカウント)のパスワード変更願います。 **※Windowsアカウント、顔認証用アカウント、連携アプリ用アカウントのパスワード変更はシステムの設定に影響がある為、変更不可**

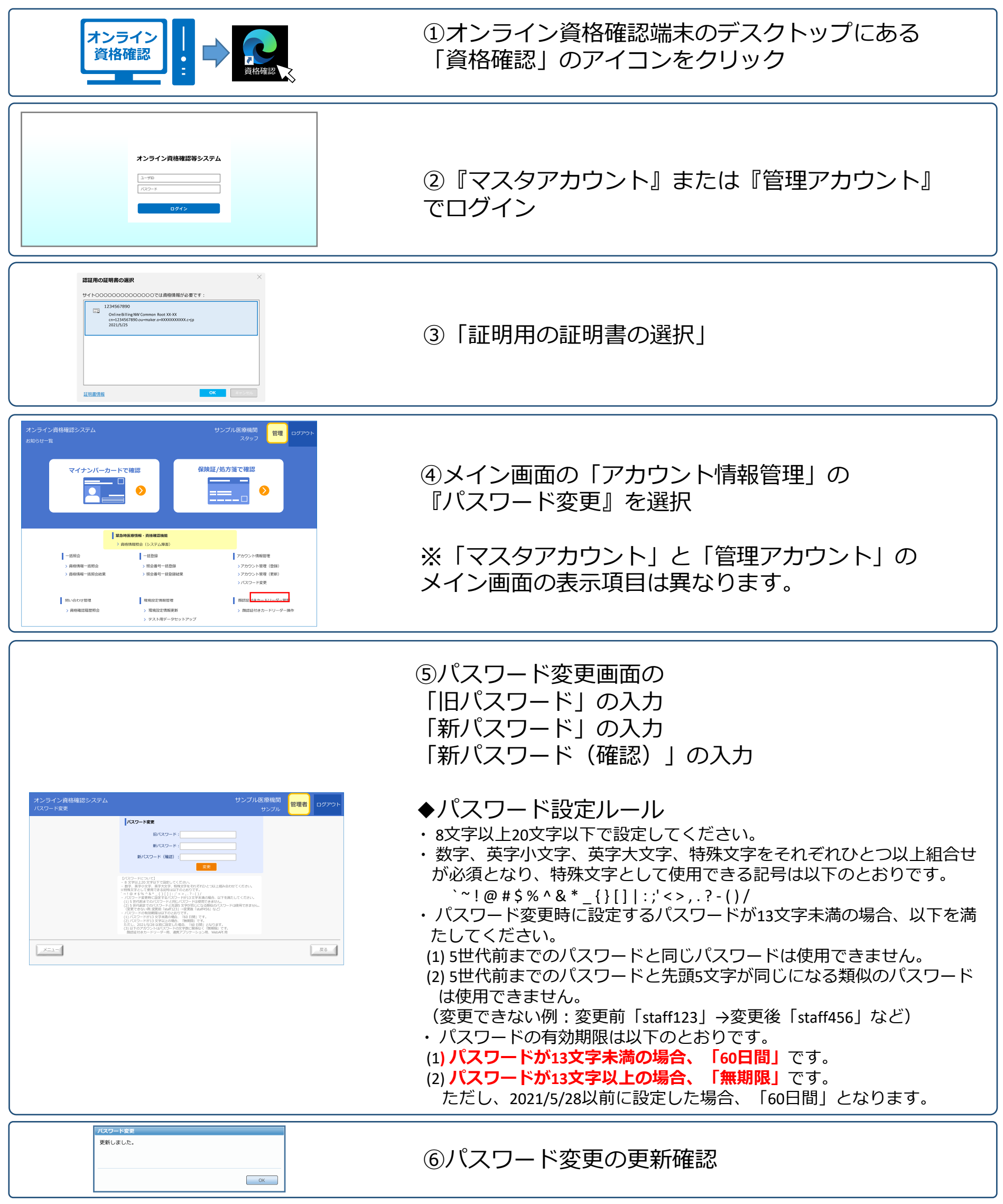

**◆「クリアスクリーン」解除方法(パナソニック製 顔認証付きカードリーダー)**

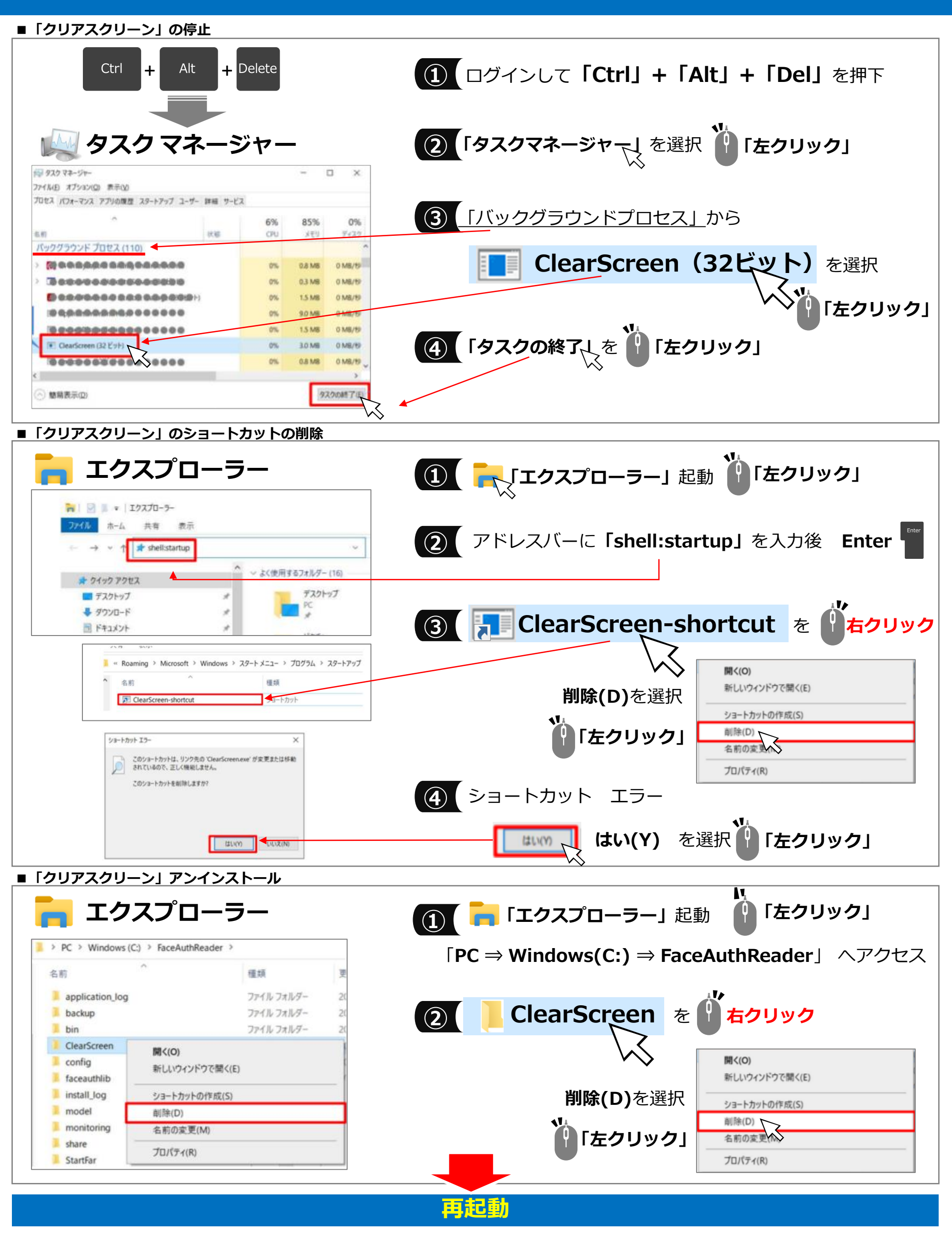

Copyright © 2023 Nippon Telegraph and Telephone East Corp. All Rights Reserved. Ver.1.4 K24-00589【2405-2504】 9

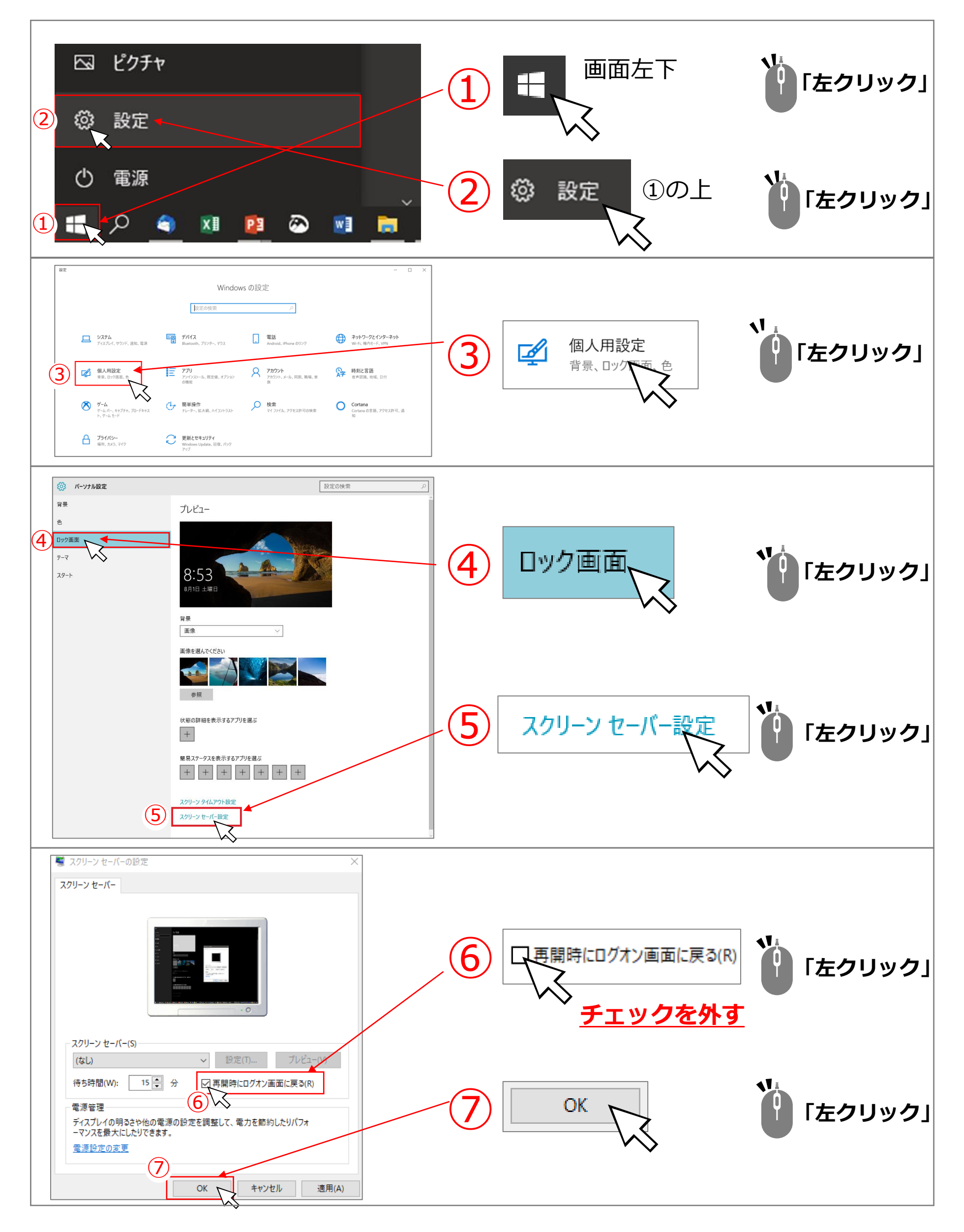